UnirgyWiki - https://secure.unirgy.com/wiki/

## **Uninstalling Gift Certificate**

To disable the module you must login to your server's terminal, go to Magento install directory and perform:

php bin/magento module:disable Unirgy\_Giftcert

If full removal is needed, then all extension's files should be removed. Files are located at:

app/code/Unirgy/Giftcert/

If you want to remove all database traces of the module you should:

```
DROP TABLE `ugiftcert_cert`;
DROP TABLE `ugiftcert_history`;
DELETE FROM `eav_attribute` WHERE `attribute_code` LIKE '%giftcert%';
DELETE FROM `catalog_product_entity` WHERE `type_id`='ugiftcert';
```
Removing databse entries is not required except of

[DELETE](https://www.oracle.com/search/results?cat=mysql&Ntk=SI-ALL5&Ntt=DELETE) [FROM](https://www.oracle.com/search/results?cat=mysql&Ntk=SI-ALL5&Ntt=FROM) `eav**\_**attribute` [WHERE](https://www.oracle.com/search/results?cat=mysql&Ntk=SI-ALL5&Ntt=WHERE) `attribute**\_**code` **[LIKE](http://dev.mysql.com/doc/refman/%35%2E%31/en/non-typed-operators.html)** '**%**giftcert**%**';

which will prevent any PHP errors due to missing classes for GC attributes. If you want you can scan sales flat tables for any %giftcert% columns and remove them.

From: <https://secure.unirgy.com/wiki/>- **UnirgyWiki**

Permanent link: **<https://secure.unirgy.com/wiki/ugiftcert-3/uninstall>**

Last update: **2017/05/19 19:08**

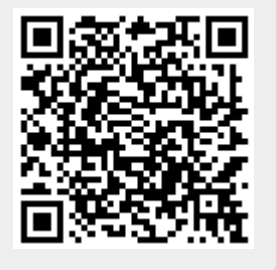